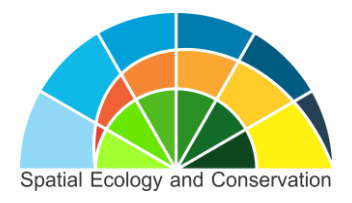

# ############################# ######

#

# **#R tutorial de bolso**

# #Renata de Lara Muylaert #Nível "e*asy curious*"

# #

# ######

#############################

#versão 3 de Setembro de 2015

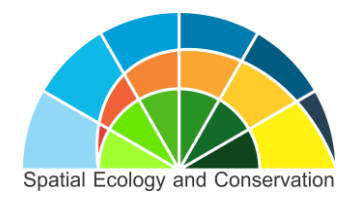

# Sumário

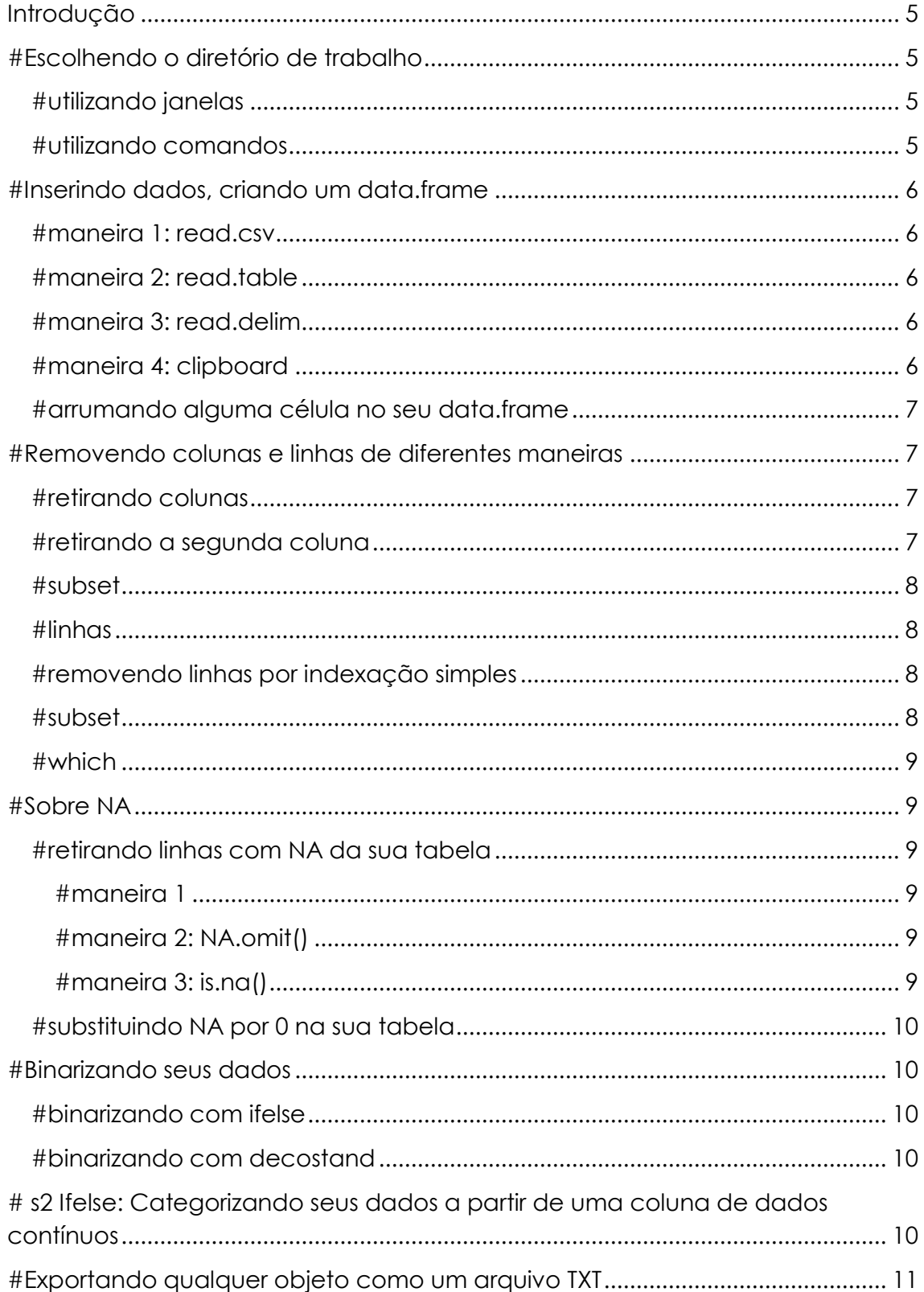

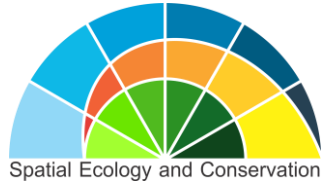

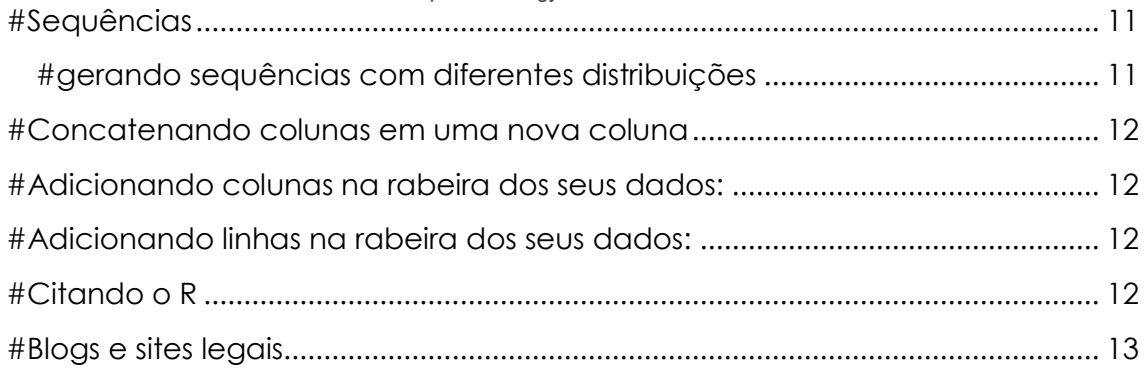

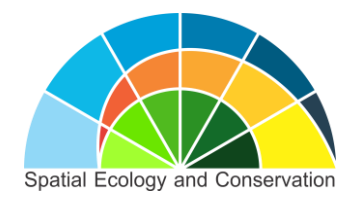

# **Agradecimentos**

Este tutorial foi elaborado em 2015 após algum treinamento autodidata em R e sofrimento em conjunto com meus amigos leecianos (principalmente Calebe Mendes e Maurício Vancine). Agradeço a Milton Cezar Ribeiro, Pavel Dodonov e Arleu Viana por todas as conversas e aprendizados sobre R. Marco Mello, Arleu Viana e Maurício Vancine revisaram esta versão.

# **Licença Creative Commons**

O conteúdo deste guia pode ser reproduzido à vontade, desde que não seja modificado e não seja usado para fins comerciais. O guia pode ser citado utilizando meu nome (Renata de Lara Muylaert) e direcionando para o site no qual ele se encontra http://www.leec.eco.br/. Se este guia ajudar você a elaborar algum trabalho científico,por favor, mencione isso nos agradecimentos.

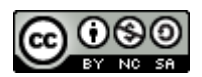

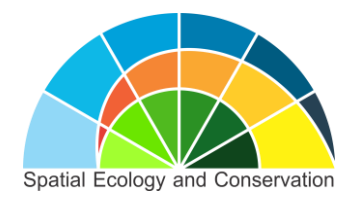

### <span id="page-4-0"></span>**Introdução**

Este tutorial simplificado é para você que precisa usar ou escolheu usar o R, ou que nunca consegue se lembrar de algumas coisinhas e fica empacado no seu data.frame. O tutorial não foi feito no formato de ".R" direto, pois queria que ele tivesse um visual mais amigável e um índice organizado. Além disso, este tutorial pode de fato ser impresso como uma versão de bolso. Em breve um tutorial nível "*normal curious*" será lançado na sequência deste. A ideia é que vocês possam ler o tutorial e aplicá-lo aos seus dados imediatamente. Ele não é um tutorial do tipo "*example*" do R e, portanto, não fornece dados *a priori*, o que caracteriza qualquer nível de tutorial "*curious*". A ideia é que o leitor utilize os seus próprios dados e treine para memorizar os códigos, a fim de não precisar mais de um tutorial no nível "*easy curious*" e estar pronto para o nível "*normal curious*". O data.frame imaginário básico que utilizamos tem o nome "dados". O leitor deverá adaptá-lo aos seus dados, modificando o nome do objeto como preferir. Além disso, o leitor deve ter o mínimo discernimento sobre diferentes tipos de objetos no R e sua estrutura. Espero que gostem! Sugestões podem ser enviadas para o e-mail [renatamuy@gmail.com.](mailto:renatamuy@gmail.com) Bom trabalho!

### <span id="page-4-1"></span>**#Escolhendo o diretório de trabalho**

#o diretório é a pasta na qual se encontram os seus dados, aqueles que você precisa para trabalhar! É no diretório de trabalho que também serão criados e armazenados os arquivos de saída das análises, caso você converta os objetivos em arquivos .txt (TXT).

<span id="page-4-2"></span>**#utilizando janelas** setwd(choose.dir())

<span id="page-4-3"></span>**#utilizando comandos** setwd("C://Users//Documents//LEEC")

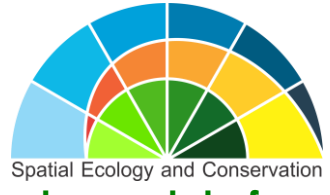

## <span id="page-5-1"></span><span id="page-5-0"></span>**#Inserindo dados, criando um data.frame**

#### **#maneira 1: read.csv**

#Esse comando irá permitir que você encontre o arquivo através de uma janela.

dados<-read.csv(file.choose(), sep="", header=TRUE)

#### <span id="page-5-2"></span>**#maneira 2: read.table**

#separado por tab e com rótulos de coluna

dados<-read.table("meusdados.txt", header=T, sep="\t")

#### <span id="page-5-3"></span>**#maneira 3: read.delim**

#com nome de linhas e de colunas dessa vez...

dados<- read.delim("meusdados.txt", row.names=1, header=TRUE)

#### <span id="page-5-4"></span>**#maneira 4: clipboard**

#dados estão no bloco de notas

#selecione seus dados no bloco de notas

#aperte copy clicando sobre seus dados no bloco de notas

#dê o comando no r

dados<-read.delim("clipboard", header=TRUE)

#O comando str(dados) é muito útil para ver se você importou seus dados corretamente!

#Se você estiver trabalhando no seu script no Windows, aperte control+R para mandar rodar seu código. Se você estiver em um Mac, use command+enter.

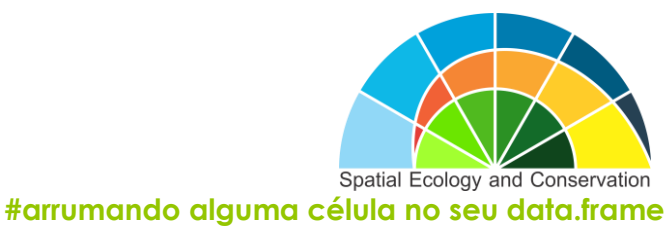

<span id="page-6-0"></span>fix(dados)

edit(dados)

### <span id="page-6-2"></span><span id="page-6-1"></span>**#Removendo colunas e linhas de diferentes maneiras**

**#retirando colunas** dados\$colunaquequerotirar<- NULL

#### <span id="page-6-3"></span>**#retirando a segunda coluna**

#maneira 1

dados[2] <- NULL

#maneira 2

dados <- dados[,-2]

#maneira 3

dados <- dados[-2] #o segundo elemento em um data.frame é a segunda #coluna

#Removendo múltiplas colunas em sequência

dados[1:2] <- list(NULL) # funciona

dados[1:2] <- NULL # não funciona!

#Retirando colunas 2 e 3. Cautela ao fazer subset de uma matrix, pois você pode acabar tendo um vetor

dados <- dados $[-(2:3)]$  # é um vector

dados <- dados[,-(2:3), drop=FALSE] # ainda é um data.frame

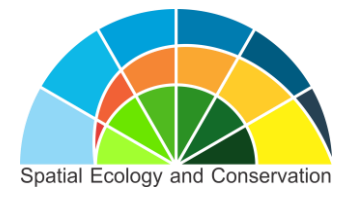

#### <span id="page-7-0"></span>**#subset**

#para remover uma sequência, entre colunas 1 e 3

dados2 <- subset( dados, select = -c( 1: 3 ))

#Removendo colunas específicas, que estão em sequência

dados2 <- subset( dados, select = -c( dessacoluna : aessacoluna ) #nomes sem aspas mesmo

#Removendo colunas específicas, que não necessariamente estão em sequência

dados2 <- subset( dados, select = -c(essacoluna, essacoluna ) ) #nome da coluna sem aspas!

#### <span id="page-7-1"></span>**#linhas**

#### <span id="page-7-2"></span>**#removendo linhas por indexação simples**

#removendo a linha 1

 $dados = dados[-1,1]$ 

### Removendo linhas 2 e 3

dados <- dados[c(-2,-3),])

#só as que tem valor F em saocarlos

dados[dados\$local=="saocarlos" & dados\$h== "F",]

#só as diferentes de cinquenca em saocarlos

dados[dados\$local=="saocarlos" & dados\$area!= 50,]

#só as linhas que tem carrapato diferente de zero e com área maior que 150 no paisagem saocarlos

dados[dados\$paisagem=="saocarlos" &dados\$carrapato != 0 &dados\$areaha>150,]

#### <span id="page-7-3"></span>**#subset**

#Removendo ou mantendo linhas de um determinado valor, que no caso são os fragmentos F1

dados\_f1= subset(dados, fragmento=="F1") #uso aspas, pois é factor

#Removendo ou mantendo linhas de um determinado valor, que no caso são #valores diferentes de zero

dados\_sem\_zero= subset(dados, remocao!=0) #s2 subset!

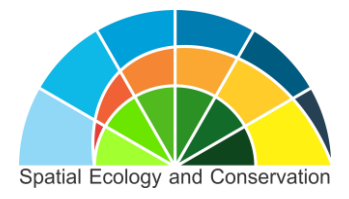

#### <span id="page-8-0"></span>**#which**

#Removendo linhas de uma categoria específica

#data.frame dados

dados

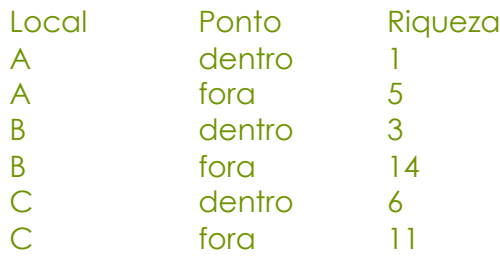

#Retirando todos os pontos de dentro

dentro=which(dados\$Ponto!="dentro")

dentro=dados[dentro,]

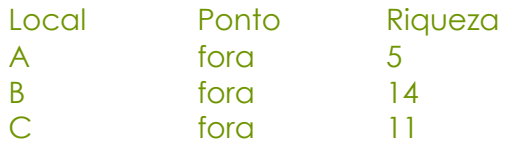

### <span id="page-8-1"></span>**#Sobre NA**

<span id="page-8-2"></span>**#retirando linhas com NA da sua tabela**

#### <span id="page-8-3"></span>**#maneira 1**

Linhas\_com\_NA <- apply(dados, 1, function(x){any[\(is.na\(](http://is.na/)x))})

#retirando linhas com NA

Dados\_sem\_NA<- dados[!Linhas\_com\_NA ,]

<span id="page-8-4"></span>**#maneira 2: NA.omit()** na.omit(dados)

#### <span id="page-8-5"></span>**#maneira 3: is.na()** Dados\_sem\_NA\_para\_uma\_coluna<-dados[!is.na(dados\$umacoluna),]

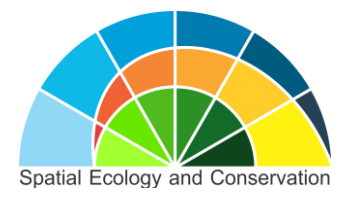

<span id="page-9-0"></span>**#substituindo NA por 0 na sua tabela** #is.na()

dados[is.na(dados)]<-0

# <span id="page-9-2"></span><span id="page-9-1"></span>**#Binarizando seus dados**

**#binarizando com ifelse** #Caso dados\$palm sejam maiores ou iguais a 1, faça-os ser igual a 1, caso contrário, faça-os serem zero!

dados\$palm\_bin<- ifelse(dados\$palm>= 1, 1, 0)

dados\$palm\_bin

<span id="page-9-3"></span>**#binarizando com decostand** Install.packages("vegan")

require(vegan)

dados\_bin<- decostand(dados, "pa")

# <span id="page-9-4"></span>**# s2 Ifelse: Categorizando seus dados a partir de uma coluna de dados contínuos**

#criando a coluna

dados\$F150<- NULL

#Quero separar minha coluna que contém área de fragmentos em três #categorias: 1)"menor\_que\_60": áreas com menos de 60 há, 2) "intermediário" #áreas iguais ou maiores a 60 há e menores ou iguais a 150 e 3) #"maior\_que\_150" áreas maiores que 150 ha.

dados\$F\_150 <- ifelse(dados\$A\_FRAG1 < 60, "menor que60 ha",

ifelse(dados\$A\_FRAG1 >= 60 & dados\$A\_FRAG1 <=150 , "intermediario",

ifelse(dados\$A\_FRAG1 > 150, "maior que 150 ha", NA)))

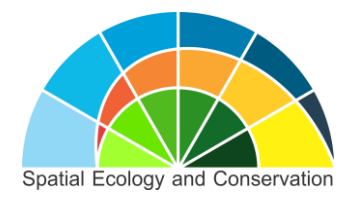

# <span id="page-10-0"></span>**#Exportando qualquer objeto como um arquivo TXT**

#quote=FALSE quer dizer "sem aspas", ou sem aspas rs..

#append= FALSE cria um novo arquivo

#sep="" garante que haverá separação por espaço

write.table(dados, file="exportei.txt", sep= " ", quote= FALSE, append= FALSE, na= "NA")

# <span id="page-10-1"></span>**#Sequências**

#Função seq, com os argumentos: de, até, de quanto em quanto.

seq(from=0, to=10, by=0.1)

#simplificada

seq(0,10,0.1)

#você pode usar o argumento length.out= quantos elementos terá a #sequência

d=seq(0,10, length.out=13) # a sequência terá 13 elementos

<span id="page-10-2"></span>**#gerando sequências com diferentes distribuições**

#gerando números, distribuição normal, com média igual a 1 e desvio igual a 1

 $rnorm(n=15, mean=1, sd=1)$ 

#A função runif gera uma distribuição uniforme

#15 valores, mínimo podendo valer 0, máximo podendo valer 2

runif(n=15, min=0, max=2)

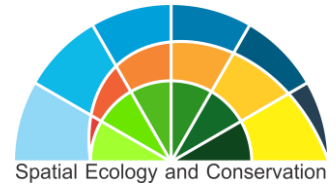

## <span id="page-11-0"></span>**#Concatenando colunas em uma nova coluna**

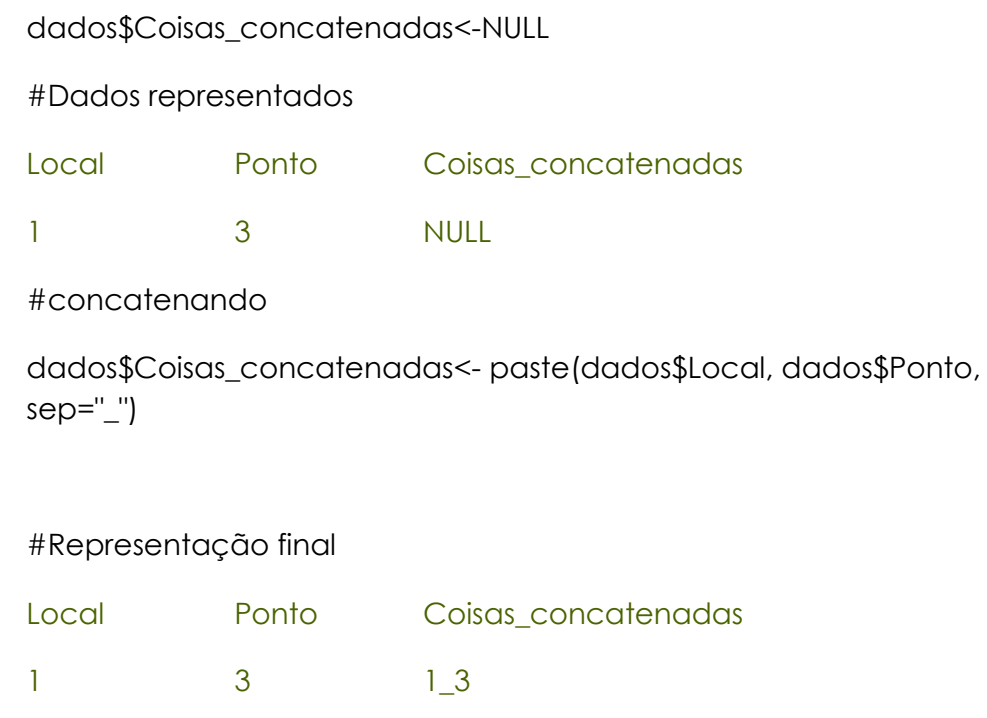

## <span id="page-11-1"></span>**#Adicionando colunas na rabeira dos seus dados:**

Dados\_com\_coluna\_a\_mais<- cbind(dados, colunaquequeroadicionar)

# <span id="page-11-2"></span>**#Adicionando linhas na rabeira dos seus dados:**

Dados\_com\_linha\_a\_mais<- rbind(dados, linhaquequeroadicionar)

# <span id="page-11-3"></span>**#Citando o R**

citation()

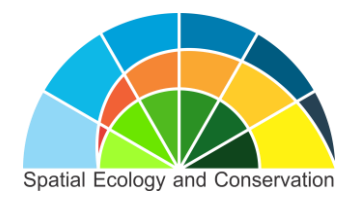

# <span id="page-12-0"></span>**#Blogs e sites legais**

**<http://recologia.com.br/> <http://pt.stackoverflow.com/> <http://rfunction.com/> <https://cantinhodor.wordpress.com/> http://www.r-bloggers.com/**